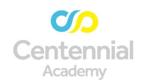

## Centennial Academy Admissions and Enrollment for Kindergarten through 8th Grade

| Admissions and Enrollment for Kindergarten through 8th Grade |                                                                                                    |
|--------------------------------------------------------------|----------------------------------------------------------------------------------------------------|
| New Scholar Online Registration                              |                                                                                                    |
| In-Zone or Lottery<br>Applicant                              | <ol> <li>Before applying for the lottery, check the Zone Locator tool.</li> <li>If the tool indicates that you reside within the Centennial-mandated zone (see graphic), you are an In-Zone applicant and do not need to apply through our lottery</li> <li>Centennial Place         <ul> <li>531 Luckie St NW</li> <li>(404)802-8550</li> <li>School Website</li> </ul> </li> <li>If your address is not located in the Centennial-mandated zone, please apply through the lottery.</li> </ol>                                                                                                    |
| Online Registration Process for In-Zone Applicants           | <ol> <li>Click on the link:         <ul> <li><a href="https://sites.google.com/apsk12.org/osar/enrollment-registration">https://sites.google.com/apsk12.org/osar/enrollment-registration</a></li> </ul> </li> <li>On the left click on New Student.</li> <li>On your right scroll down and click Online Enrollment &amp; Registration.</li> <li>Click on the preferred language to begin registration.</li> <li>Select the current year and press Next.</li> <li>Complete the information to begin the enrollment process</li> <li>Click Begin Enrollment.</li> <li>An email with additional instructions will be automatically sent to your email address on file. That email will contain a link that will lead you to the official APS enrollment page.</li> <li>Click the following link to begin the enrollment or re-registration process.</li> <li>Click on the preferred language to begin registration.</li> </ol> |

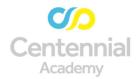

## Registration Reminders

- $\bullet$   $\,$  Take photos or scan all required documents before beginning the online registration .
- Dwelling Address: Type the street number and three letters of the street name (Do not type the entire street name).
- For apartments/condominiums, include the unit number.
- Select the address when it populates.
- Frequently press Save/Continue while working through the online application.